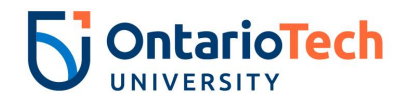

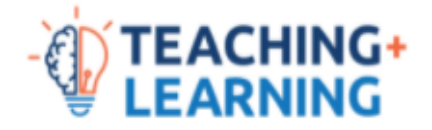

## **How to share your Kaltura video using a link (download or view)**

## Introduction

You can share your Kaltura video or audio recording by sharing a downloadable or viewable version through a weblink (you can also embed it in your course site or make it accessible as a [download](https://docs.google.com/document/d/1QiBKWiZRXK_IEwVEVhBgplqddf3cub3UiCz42IJ8dwc/edit#heading=h.c7jshn34eqsh)). This document explains how to locate the weblink for your Kaltura video or audio recording, and if you choose, make it only viewable.

## How to get a web link for your Kaltura video

- 1. In your Canvas course, select the **My Media** option in the left navigation menu (if this option does not appear, it may need to be unhidden on the menu).
- 2. To the right of your video that you wish to share using a link, select the **Edit** icon, which appears as a pencil.
- 3. Near the top right of the video player, select the **Share** button (appears as three connected dots).

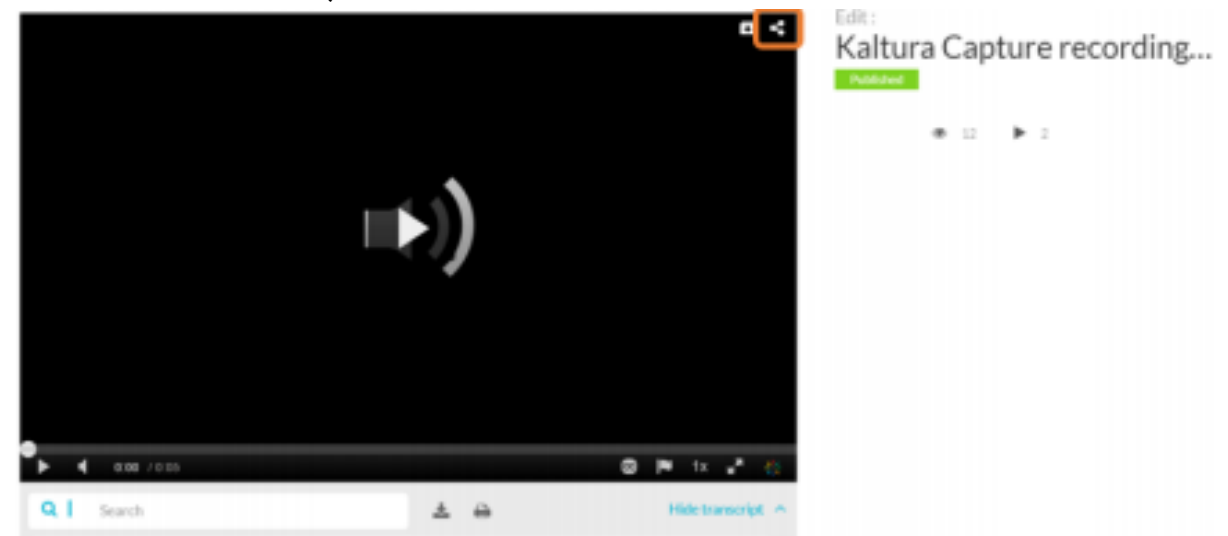

- 4. Select the web link and either right click to select 'Copy' or use the Ctrl + C or Command + C keys to copy the link to your clipboard. Note: to have the video begin at a certain point you can enter a time in the 'Start video at' field and then copy the link for sharing.
- 5. To make the video viewable only, replace the numbers that appear between uiconf id/ and /entry id/ in the web link of a Kaltura video with 44630412 to remove the 'download' icon from appearing.

*\*Screenshots provided in the steps above were retrieved from the Kaltura Capture interface.*

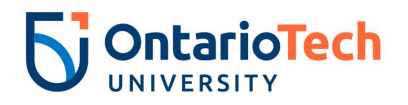

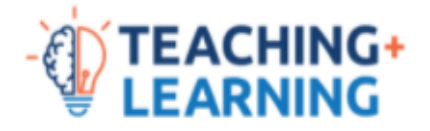

## **Reminder**

● Any content you retrieve from the course site is subject to copyright protections. As a student you have responsibilities under the [Academic](https://usgc.ontariotechu.ca/policy/policy-library/policies/academic/academic-integrity-policy.php) [Integrity](https://usgc.ontariotechu.ca/policy/policy-library/policies/academic/academic-integrity-policy.php) Policy and [Intellectual](https://usgc.ontariotechu.ca/policy/policy-library/policies/legal,-compliance-and-governance/intellectual-property-policy.php) Property Policy.

Updated 26/07/2021